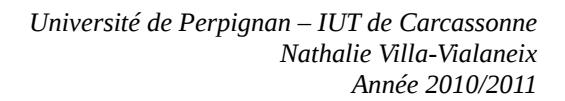

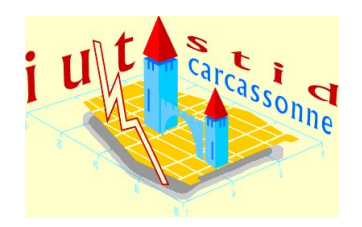

IUT STID, 1ère année & APPC

# **Statistique descriptive**

Interrogation 2 : à rendre le Jeudi 18 novembre

**Avant propos** : Cette interrogation est à effectuer en binôme (les binômes sont les binômes de TP). Les réponses sont à compléter directement sur le fichier **Interro2-etud.odt**, téléchargeable sur mon site web [\(http://www.nathalievilla.org,](http://www.nathalievilla.org/) en cliquant sur Enseignements / IUT STID Carcassonne / Statistique descriptive), et le fichier, renommé « Interro2-*nom1*-*nom2*.odt » (où *nom1* et *nom2* sont les noms des deux membres du binômes), est à envoyer à [nathalie.villa@univ-perp.fr,](mailto:nathalie.villa@univ-perp.fr) **avant le jeudi 18 novembre à 20h**. Un accusé de réception de la bonne réception de votre fichier doit vous parvenir.

Noms :

Pour effectuer cette interrogation, vous utiliserez le fichier de données R **TP1.RData** et correspondant à l'étude tirée de l'article :

Desbois, D. (2008) Introduction to scoring methods: financial problems of farm holdings. *Case Studies in Business, Industry and Government Statistics*, **2**(1), 56-76.

Ce fichier est téléchargeable sur mon site web, [http://www.nathalievilla.org,](http://www.nathalievilla.org/) en cliquant sur Enseignements / IUT STID Carcassonne / Statistique descriptive, sous le nom TP1.RData. En particulier, l'objet de cette interrogation est l'étude de deux variables particulières de ce jeu de données, « OWNLAND » (qualitative) et « r1 » (quantitative). L'étude comprend une étude globale puis une comparaison selon les modalités de la variable d'intérêt principal du jeu de données qui est la variable « DIFF » indiquant un incident (ou non) de paiement dans le remboursement d'un crédit.

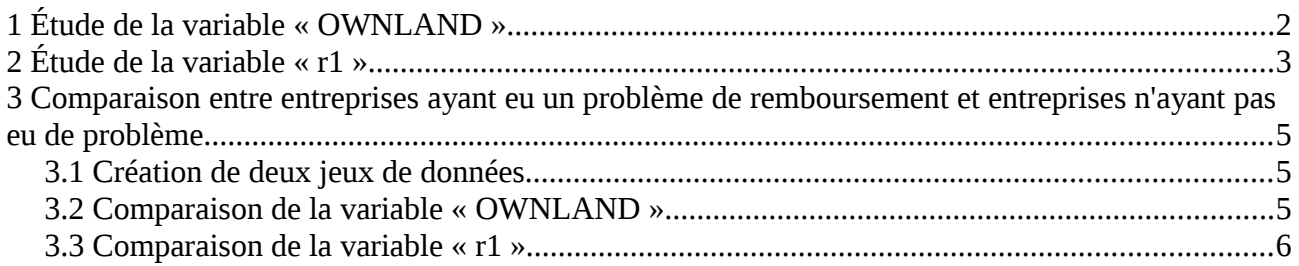

# **1 Étude de la variable « OWNLAND »**

Dans cette partie, on se propose d'étudier la variable « OWNLAND » : donnez le tableau d'effectifs de cette variable ainsi qu'un graphique permettant de représenter sa distribution de manière adapté. Commentez les résultats obtenus.

On insèrera dans le cadre [Code 1](#page-1-0) le code généré pour effectuer ces deux éléments.

**Tableau d'effectifs**

 **Représentation graphique de la distribution de « OWNLAND »**

**Commentaires**

<span id="page-1-0"></span>*Code 1: Code généré pour effectuer le tableau d'effectifs et le graphique*

# **2 Étude de la variable « r1 »**

Dans cette seconde partie, on étudie la variable « r1 » qui est le ratio entre la dette totale et les avoirs de l'entreprise.

1. Déterminez la moyenne, la médiane, le minimum, le maximum et l'écart type de « r1 » : vous donnerez les valeurs de ces trois statistiques puis vous commenterez la différence entre moyenne et médiane. De plus, vous préciserez dans le cadre [Code 2](#page-2-0) le code généré pour déterminer ces trois valeurs.

### **Statistiques**

### **Commentaires**

<span id="page-2-0"></span>*Code 2 : Code généré pour déterminer les statistiques principales de la variable « r1 »*

2. Que signifie concrètement, pour une entreprise, d'avoir une valeur de « r1 » supérieure à 1 ? Que peut-on attendre quant à l'influence de cette variable sur les incidents de paiement (variable DIFF) ?

3. Effectuez un regroupement des valeurs de « r1 » en 10 classes pertinentes. Donnez le tableau d'effectifs de ces dix classes puis l'histogramme associé que vous commenterez (notamment en relation avec ce que vous avez dit à la question 1 ci-dessus).

Enfin, vous préciserez dans le cadre [Code 3](#page-4-0) le code généré pour effectuer le regroupement en classes, déterminer le tableau d'effectifs et construire l'histogramme.

### **Tableau d'effectifs du regroupement en classes**

### **Histogramme**

**Commentaires**

<span id="page-4-0"></span>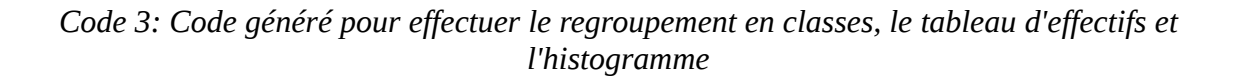

# **3 Comparaison entre entreprises ayant eu un problème de remboursement et entreprises n'ayant pas eu de problème**

Le but de cette partie est de comparer les valeurs des variables « OWNLAND » et « r1 » entre les entreprises ayant eu un incident de paiement et celle n'en ayant pas eu.

## *3.1 Création de deux jeux de données*

À partir du jeu de données initial, créez deux jeux de données : un nommé « donnees.sain » contenant les valeurs de toutes les variables pour les entreprises n'ayant pas eu d'incident de paiement (variable « DIFF » égale à « sain ») et un autre, nommé « donnees.incident » contenant les valeurs de toutes les variables pour les entreprises ayant eu un incident de paiement (variable « DIFF » égale à « incident »). Précisez dans le cadre [Code 4](#page-5-0) le code généré pour créer ces deux jeux de données.

<span id="page-5-0"></span>*Code 4: Code généré pour créer deux jeux de données à partir des données initiales*

## *3.2 Comparaison de la variable « OWNLAND »*

Effectuez le diagramme circulaire de la distribution de la variable « OWNLAND » pour les entreprises ayant eu un incident de paiement et pour les entreprises n'en ayant pas eu. Commentez les différences : les résultats étaient-ils prévisibles ? Si oui, pourquoi ?

#### **Diagrammes circulaires**

**Commentaires**

## *3.3 Comparaison de la variable « r1 »*

1. Déterminez la moyenne et l'écart type de la variable « r1 » pour les entreprises ayant eu un incident de paiement et pour celles n'en ayant pas eu. Commentez les différences ? Celles-ci étaient-elles prévisibles et si oui, pourquoi ?

### **Statistiques**

**Commentaires**

2. Déterminez la variable centrée réduite issue de « r1 » pour les entreprises ayant eu un incident de paiement et pour celles n'en ayant pas eu. Vous copierez le code permettant d'obtenir ces deux variables dans le cadre [Code 5.](#page-7-0) Entre l'entreprise saine numéro 1 et l'entreprise ayant eu un incident de paiement numéro 78, laquelle a la situation financière la plus favorable de son groupe ? Justifier.

<span id="page-7-0"></span>*Code 5: Code généré pour créer les deux variables centrées réduites* **Comparaison entreprise 1 et entreprise 78**